# LawMate

`

# **PV-500Eco 2**

## - podręcznik użytkownika

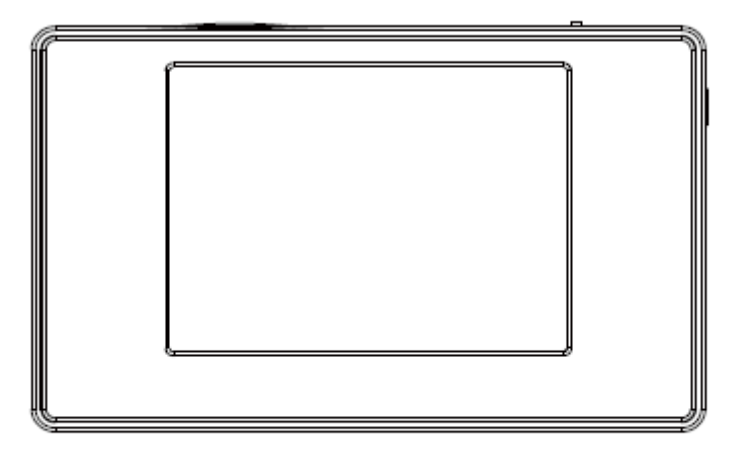

## **1.Opis części urządzenia**

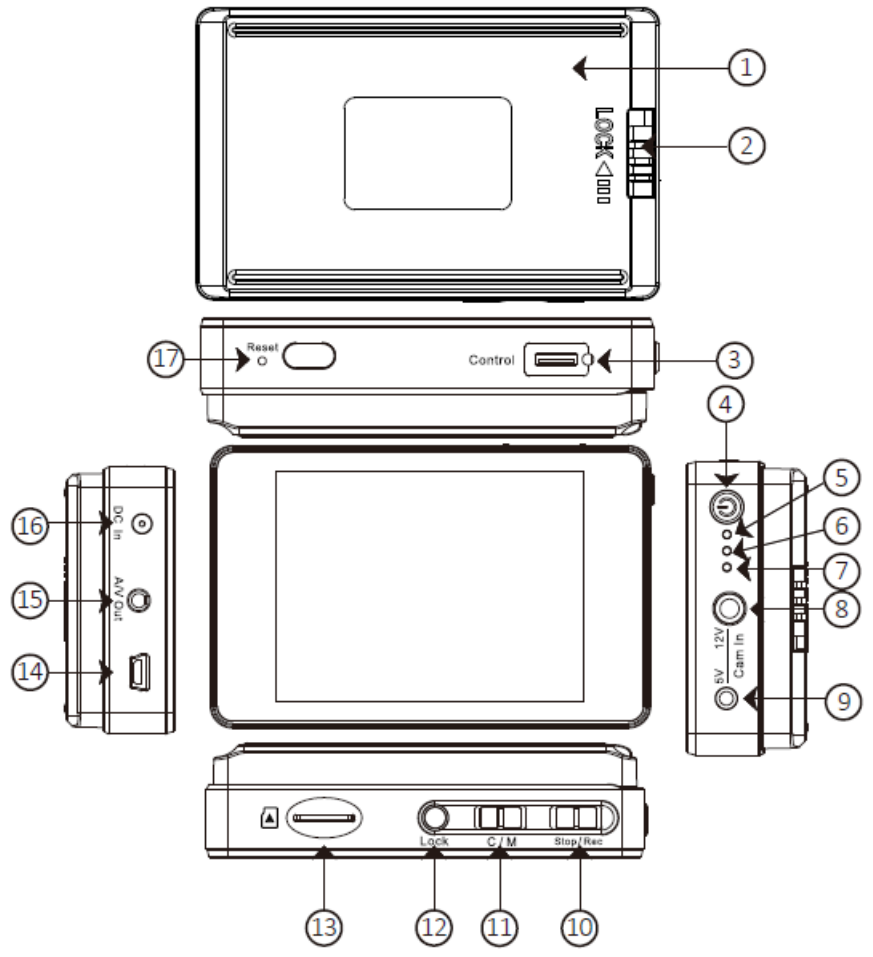

- 1. Akumulator
- 2. Zamek baterii
- 3. Złącze dla pilota
- 4. Przycisk włączania/wyłączania
- 5. Dioda LED(niebieska) zasilanie
- 6. Dioda LED(czerwona) rejestracja
- 7. Dioda LED(zielona) ładowanie
- 8. Złącze dla kamer 12V
- 9. Złącze dla kamer 5V
- 10. Przełącznik sterujący nagrywaniem (REC/STOP)
- 11. Przełącznik trybu rejestracji
- 12. Przycisk blokowania ekranu/przywracania ustawień domyślnych
- 13. Slot kart pamięci
- 14. Port USB
- 15. Wyjście TV
- 16. Wejście zasilania (5VDC)
- 17. Przycisk Reset

## **2.Elementy zestawu**

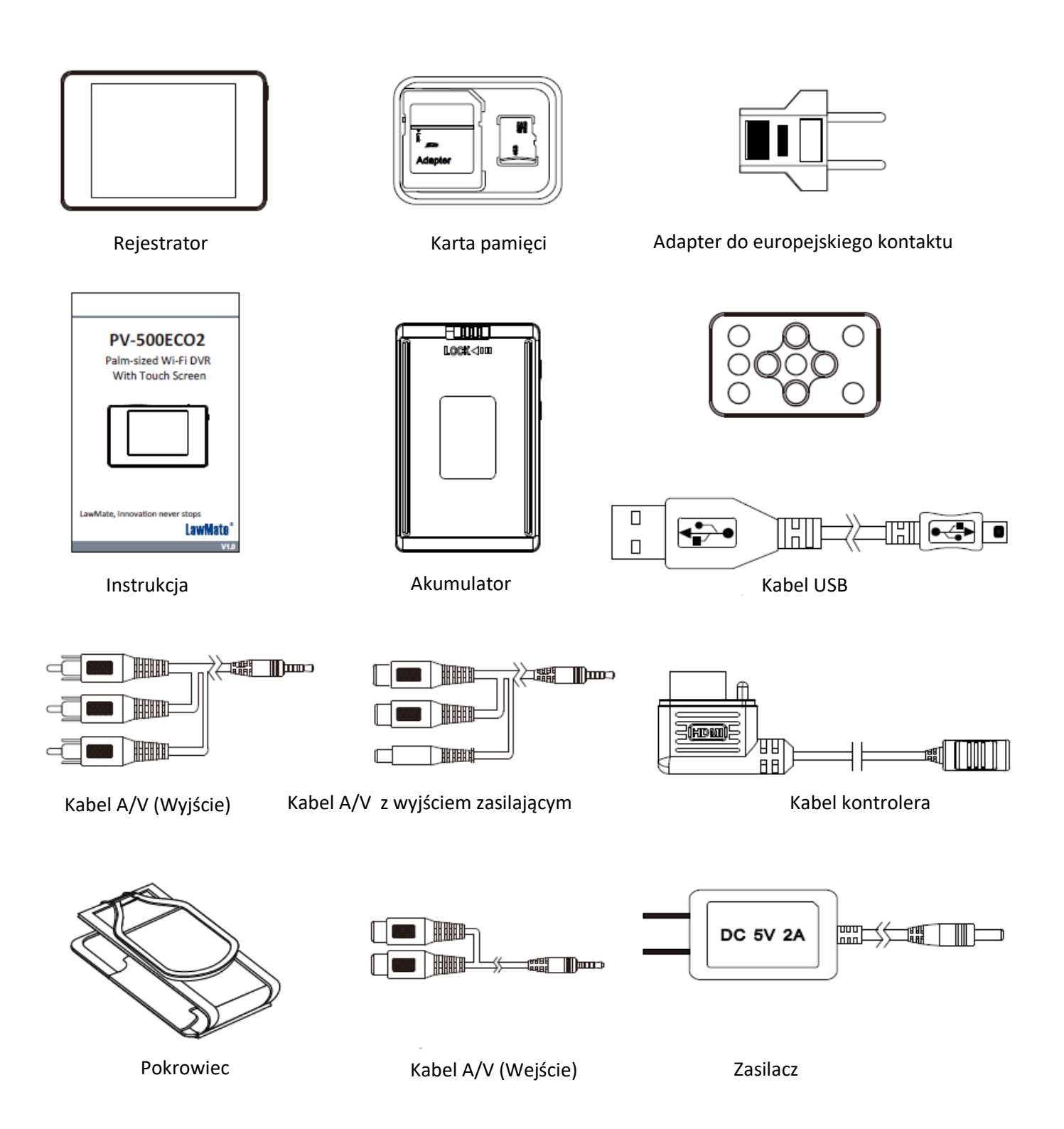

## **3. Montaż i demontaż baterii**

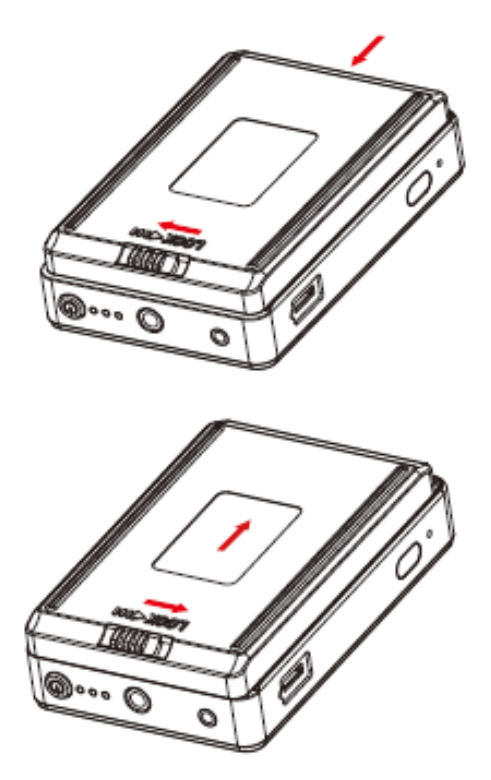

3.1 Aby wyjąć baterię z rejestratora należy delikatnie odblokować zamek baterii(2) przesuwając go w prawą stronę w kierunku wskazanym na ilustracji przez czerwoną strzałkę.

3. 2 Aby zainstalować baterię, należy włożyć baterię do rejestratora, a następnie delikatnie popchnąć ją w kierunku wskazanym na ilustracji przez czerwoną strzałkę. Ostatnim krokiem powinno być przesunięcie zamka baterii aby zapobiec przypadkowemu wypadnięciu baterii.

## **4. Ładowanie baterii**

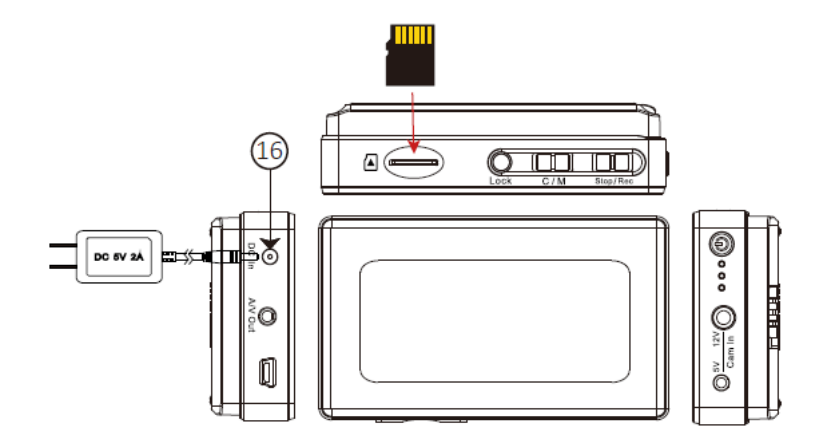

#### **Aby naładować baterię należy:**

- 3.1 Podłączyć złącze ładowarki do gniazda ładowania rejestratora (16).
- 3.2 Podłączyć ładowarkę do źródła prądu. Ładowanie rozpocznie się automatycznie.

Stan ładowania wskazuje zielona dioda LED(4)

- Zielona dioda świeci stale ładowanie w toku
- Zielona dioda gaśnie bateria jest naładowana

## **5. Obsługa urządzenia**

**UWAGA: Aby urządzenie działało poprawnie musi być do niego podłączona kamera i włożona karta pamięci.**

- **5.1 Włączanie:** przytrzymaj przycisk (4) przez 3 sekundy.
- **5.2 Nagrywanie:** przy włączonym urządzeniu, wciśnij 10 aby rozpocząć/zatrzymać nagrywanie
- **5.3 Tryb nagrywania (ciągły/wykrycie ruchu):** Przed włączeniem urządzenia wybierz odpowiedni tryb przełączając przełącznik w pozycję C (ciągły) lub M (wykrycie ruchu)
- **5.4 Wyłączanie:** Przy wyłączonym nagrywaniu wciśnij i przytrzymaj przycisk (4) przez 3 sekundy.
- 5.5 **Reset:** aby zresetować urządzenie wciśnij przycisk (17)
- 5.6 **Przywrócenie ustawień fabrycznych:** aby przywrócić ustawienia fabryczne wciśnij i przytrzymaj przycisk (12) przez 10 sekund.
- 5.7 **Wyjście wideo** Podłącz kabel A/V i wciśnij przycisk "LCD/TV" na pilocie bezprzewodowym pilocie. Pamiętaj aby wycelować w odbiornik pilota, znajdujący się na dolnej ścianie urządzenia
	- Przed odłączeniem kabla wideo należy przełączyć na wyświetlanie na rejestratorze. W przeciwnym razie wyświetlacz nie uruchomi się.
	- Wyświetlacz i zewnętrzny ekran nie mogą działać jednocześnie
	- Wyjście A/V nie może służyć do odtwarzania dźwięku na słuchawkach

**UWAGA: Jeśli do rejestratora podłączone są jednocześnie dwie kamery, rejestrator będzie nagrywał tylko z kamery z wejścia 5V.**

**UWAGA: Zapełnienie karty pamięci spowoduje automatyczne wyłączenie się rejestratora.**

**UWAGA: Podłączanie kamery powinno odbywać się tylko przy wyłączonym urządzeniu.**

## **6. Formatowanie karty pamięci**

6.1 Aby sformatować kartę pamięci w Menu głównym wybierz pozycję **Format** i potwierdź wciskając **OK.**

**Uwaga: Aby upewnić się, że dane będą zapisywane poprawnie należy sformatować każdą nową kartę pamięci przed pierwszym użyciem. Formatowanie w komputerze nie jest zalecane.**

## **7. Ustawienie daty i godziny**

**Ustawienie poprawnej daty i godziny rejestratora jest istotne ponieważ informacja o dacie i czasie nagrania jest nakładana na nagranie.**

**Ustawienie daty i godziny można dokonać na dwa sposoby:**

**1:**

7.1. W menu głównym przejdź do pozycji **Time&Date Setting.**

**2:**

7.2.1 Otwórz program notatnik(prawy przycisk myszy na pulpicie -> Nowy -> Dokument tekstowy)

7.2.2 Ustaw nazwę pliku na "settime.txt" (bez cudzysłowów).

Ważne: jeśli w systemie ustawiona jest opcja ukrywania rozszerzeń plik należy nazwać po prostu "settime". Aby upewnić się, że nazwa jest poprawna, należy kliknąć na plik prawym przyciskiem myszy -> wybrać "Właściwości" -> przejść na kartę "Szczegóły". Przy poprawnym nazwaniu plików pole "Nazwa" będzie wyglądać w następujący sposób:

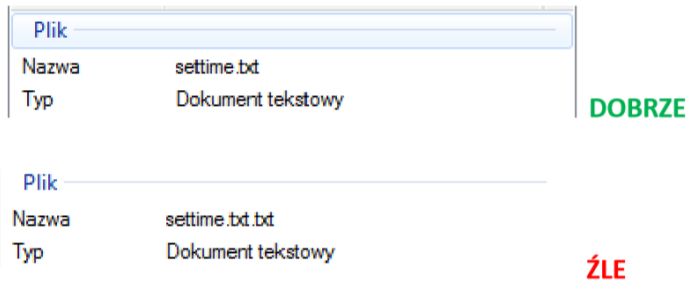

7.2.3 W pierwszej linii pliku należy wpisać aktualną datę i godzinę w następującym formacie: rok.miesiąc.dzień godzina.minuta.sekunda

Np. Dla daty 1 stycznia 2015: 2015.01.01 15:00:00

Ważne: między datą a godziną musi być spacja, a czas powinien zostać podany w formacie 24 godzinnym.

7.2.4 Umieść plik settime.txt w głównym katalogu na karcie SD.

7.2.5 Umieść kartę z powrotem w urządzeniu.

7.2.6 Po włączeniu urządzenia data zostanie ustawiona. Przy następnym włączeniu plik settime.txt nie będzie widoczny. Oznacza to iż operacja powiodła się.

## **8. Podłączenie pilota**

8.1 Aby podłączyć kontroler należy umieścić jego koniec w odpowiednim złączu rejestratora(3).

8. 2 Po aktywowaniu kontrolera rejestrator automatycznie uruchamia nagrywanie. Po ponownym wciśnięciu rejestracja zostaje zatrzymana a urządzenie wyłączone.

8.3 Aby włączyć urządzenie należy przesunąć przełącznik kontrolera ponownie w dół, a następnie przytrzymać przez 3 sekundy.

- Zielona dioda LED(umieszczona na kontrolerze) świecąca stale wskazuje, iż kontroler jest podłączony
- Czerwona dioda LED(umieszczona na kontrolerze) świecąca stale wskazuje, iż rejestracja jest włączona

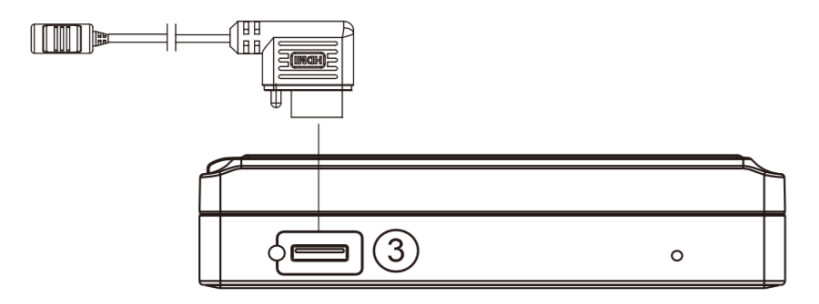

## **10. Dostęp do plików**

Rejestrator PV-500Neo umożliwia dwa sposoby uzyskania dostępu do plików:

- poprzez odczyt karty pamięci za pomocą czytnika (1)
- poprzez złącze USB lub (2)

1. Aby odczytać pliki bezpośrednio z karty pamięci należy wyłączyć urządzenie, wyjąć kartę pamięci i włożyć ją do czytnika kart połączonego z komputerem.

2. Aby uzyskać dostęp do plików za pomocą złącza USB należy zdjąć górną pokrywę i podłączyć kabel USB do złącza (10) – patrz sekcja 3 niniejszej instrukcji. Po podłączeniu kabla do komputera urządzenie będzie pracować jako standardowa pamięć flash.

## **12. Specyfikacja techniczna**

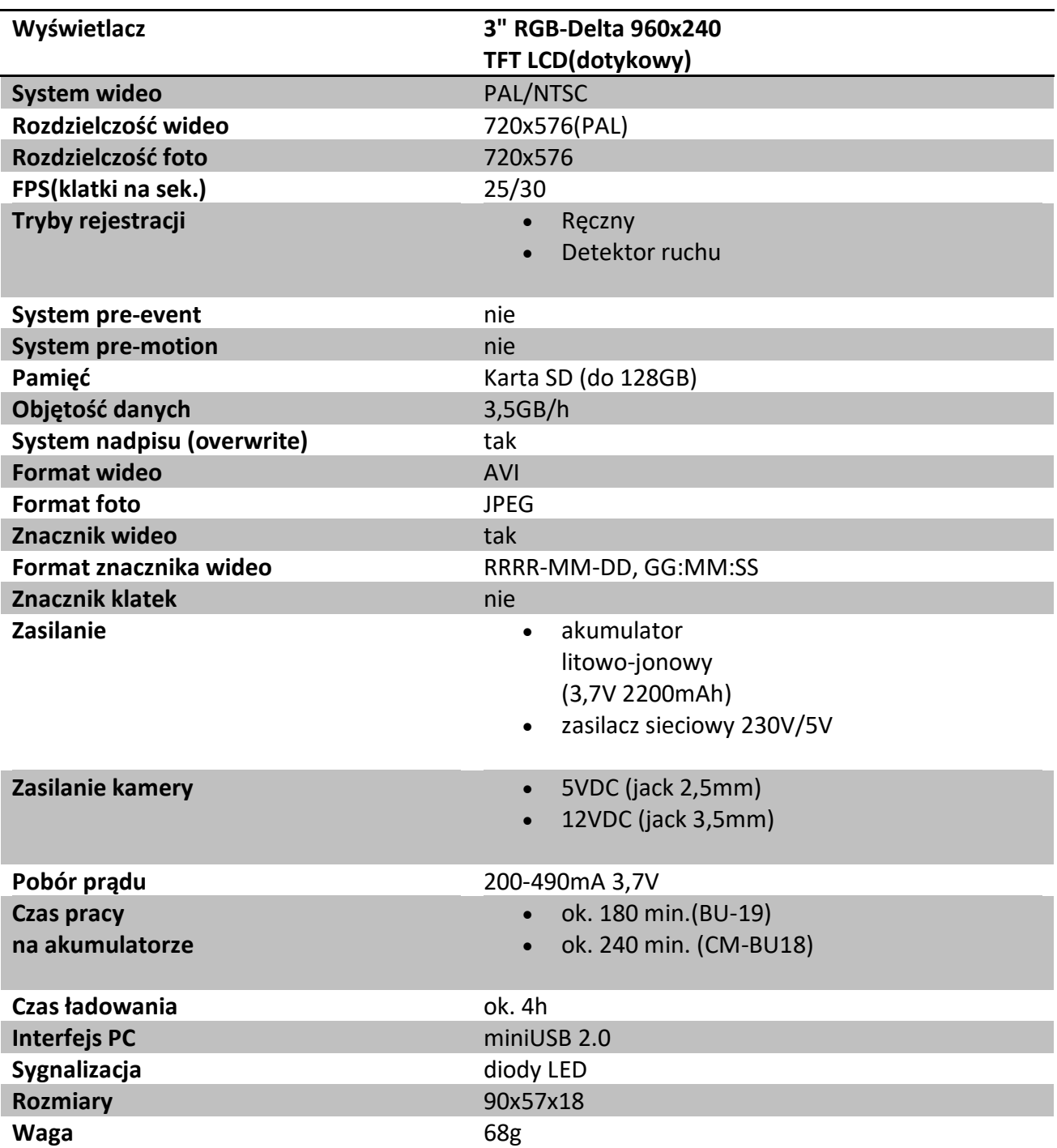